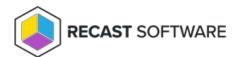

## Download Application Manager Legacy Integration Client

Last Modified on 08.08.25

You can download the Application Manager for MECM or WSUS installation media from the Application Manager Portal.

To download the Application Manager Integration Client:

- 1. Sign into the Application Manager Portal and navigate to Services > AM for MECM or WSUS > Downloads.
- 2. Click **Download** and save the file.

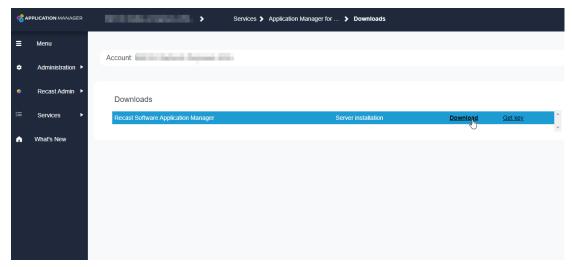

See also Find ID and Key for AM Integration Client.

Copyright © 2025 Recast Software Inc. All rights reserved.